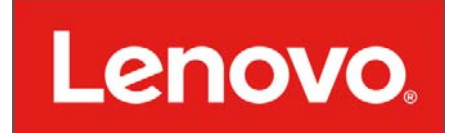

# Lenovo Pocket Projector P0510 User's Guide

#### **Product Overview**

Lenovo's first movable standalone projector, the Lenovo pico Projector, offers multimedia enthusiasts a fresh way to view and stream content for work and play. With a vivid 50-lumen, high-contrast display that can be projected at up to 110 inches, users with any Miracast or DLNA-enabled Android, Windows 8.1 or iOS/MacOS device can project a full-length feature film or business presentation on any wall,or, with its 90° hinge, on any ceiling. With up to 3.0 hours of battery life, the pico Projector also features a microSD card with up to 32GB of external storage that can handle even the most robust multimedia library, all in a pocketsized form factor.

#### **In-Box Item**

P0510 Pocket Projector, Charger, USB cable, User Guide, Warranty Card

#### **Technical Specification**

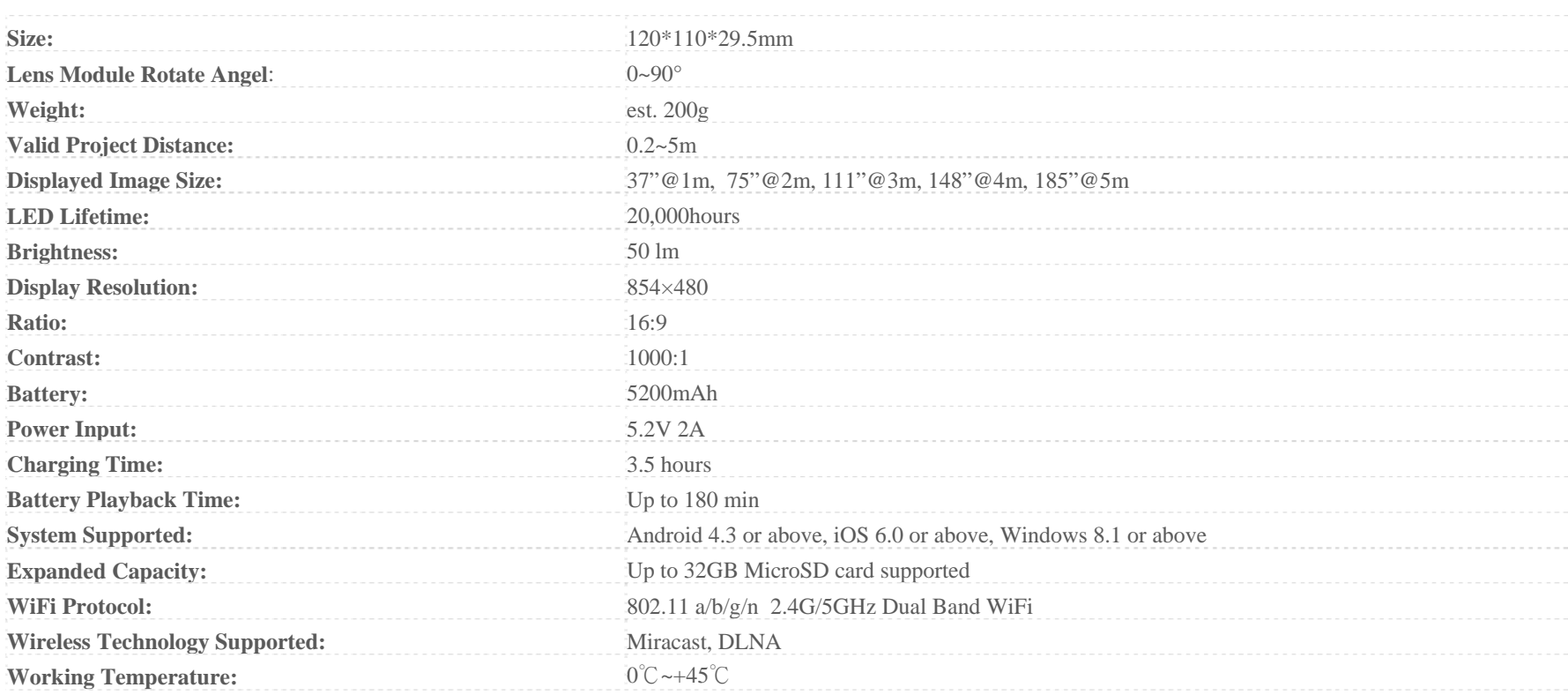

#### **First Glance**

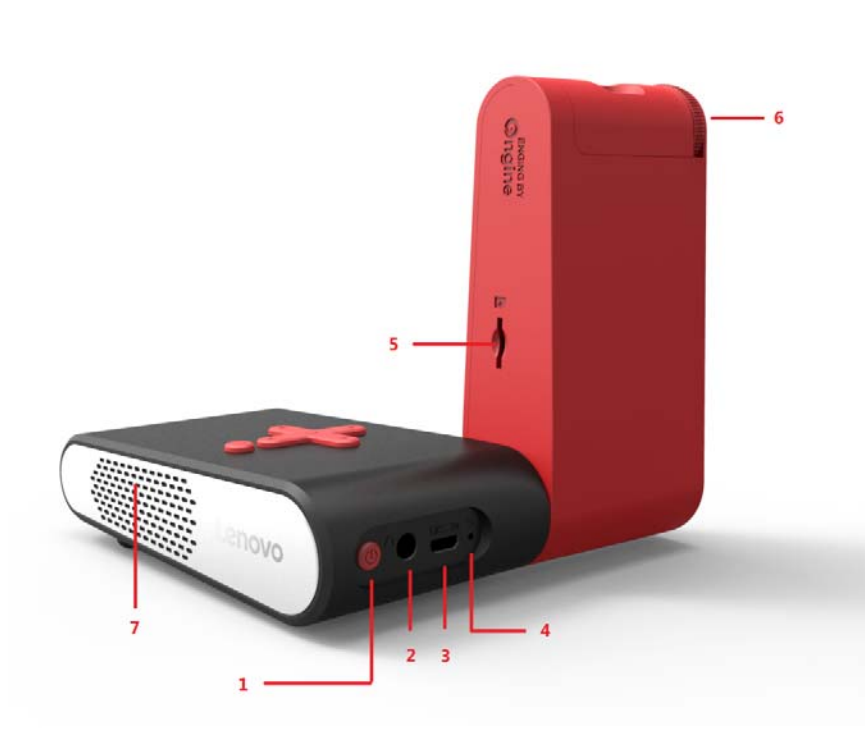

- 1. Power On/Off
- 2. AV Jack
- 3. Power Input
- 4. Reset
- 5. MicroSD card slot (up to 32GB)
- 6. focusing knob
- 7. Left Side Speaker

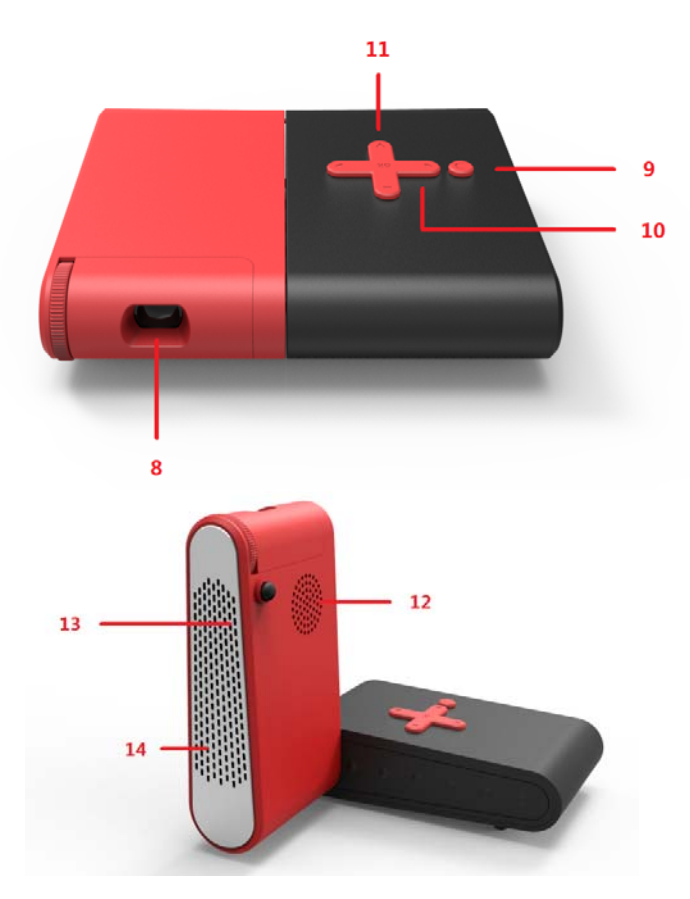

- 8. Lens
- 9. Return key
- 10. Left (Back)/Right (Forward) Key
- 11. Up/Down (direction/volume) Key
- 12. Vent Hole
- 13. Side Vent Hole
- 14. Right Side Speaker

#### **The Power Button Light Instruction**

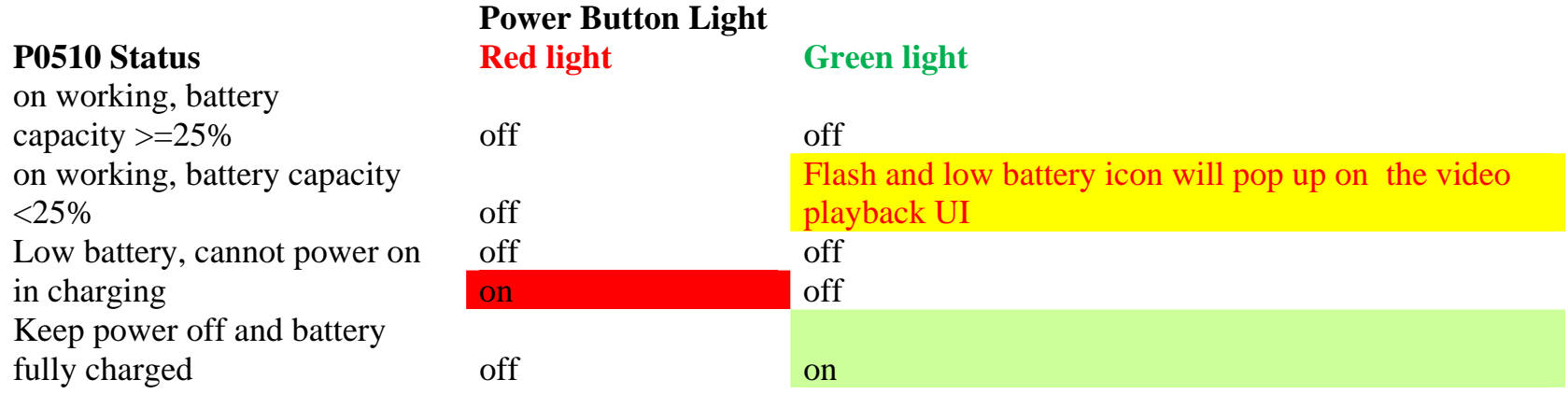

#### **Warning Attention:**

The surface temperature of the product is very hot and dangerous, please turn off the power of the product and do not operate the product in the pocket and your hand.

#### **Product Connection**

- P0510's nickname is Pico.
- Please based on the standby UI to do the Pico connection
- The Up-right corner indicated Pico's SSID, IP address, and the connected WiFi hotspot's name.

#### **Connect Pico to WiFi**

On the home screen, click  $\left($   $\right)$   $\left( \bullet \right)$   $\rightarrow$ open your smart device's WLAN, search Pico, and connect it->

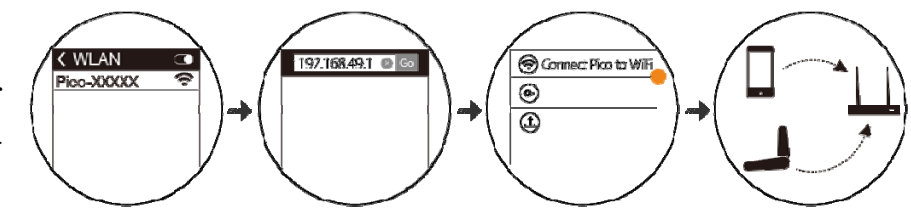

open a web browser->input 192.168.49.1->click Connect Pico to WiFi-> ensure Pico and your smart device are under the same WiFi hotspot.

#### **For DLNA Cast**

On the home screen, click  $\bigcirc$ ->follow the UI instruction to make Pico casting 3rd party video app's resources which support DLNA protocol.

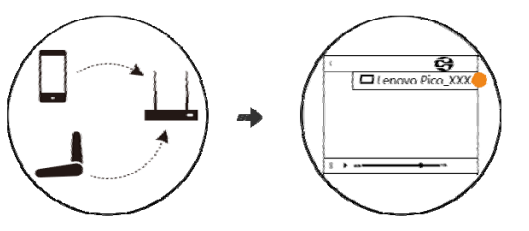

#### **For iOS/MacOS**

On the home screen, click  $\Box$  ->follow the UI instruction to make Pico to cast your iPhone's local video, picture, and  $3<sup>rd</sup>$  video app's resources.

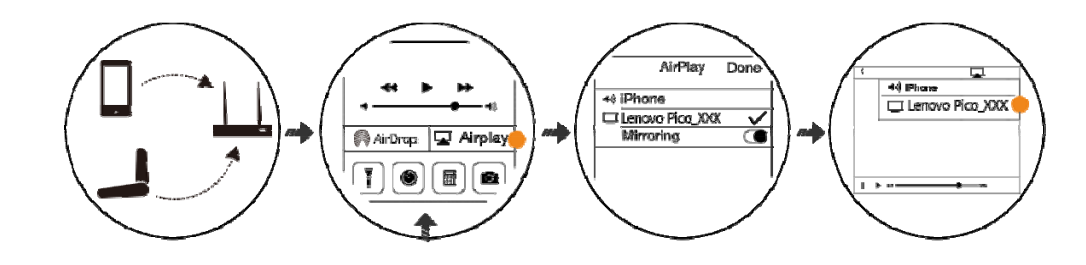

#### **For Android\***

On the home screen, click  $\mathbf{L}$  ->follow the UI instruction to make Pico casting your Android device's screen, local video, picture, and  $3<sup>rd</sup>$  party video app's resources.

**\***The device need to support Miracast Protocol

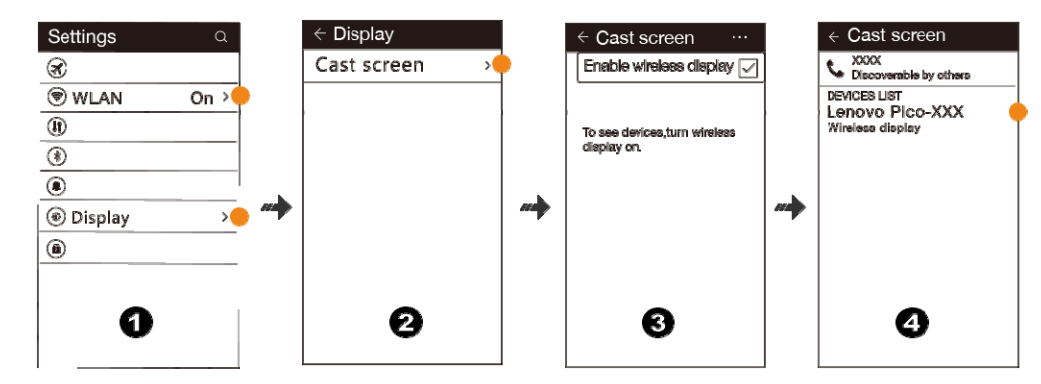

#### **For Windows 8\***

On the home screen, click  $\bigcup$  ->follow the UI instruction to make Pico casting your Windows 8 device's screen, local video, <sup>p</sup>icture, and 3rd party video app's resources.

**\***The device need to support Miracast Protocol

#### **Pico's Web Page information**

- 1. Use your mobile device to connect Pico's WiFi.
- 2. Then open the Web browser to input Pico's IP address.
- 3. Then you can connect Pico to WiFi, change the password, or upgrade the firmware.

#### **Pico's firmware upgrade**

(Please ensure smart device connect Pico andPico already connected to the WiFi hotspot)

On the smart device's web browser, inputhttp://192.168.49.1, on the Pico's webpage, click  $\bigoplus$  to upgrade Pico's firmware. The whole progress will take 5 min, and will restart one time automatically.

!**During the firmware upgrade progress, please ensure to plug in the power supply.** 

**About the direct connection between your iOS/MacOS device and Pico** 

#### Ω → Project  $\mathbb{D}$ A PC and devices Add devices Start  $\bf{Q}$ **El** Add a devices  $\circ$ Lock screen To project.connect a display 흠 Diplay ......<br>Searching for devices Second screen Bluetooth 亞 Devices lenova Pico-XXX  $\mathbf{\Theta}$ Add a wireless displat Project n Enterteinment di Typing Devices  $\hat{\mathbf{Q}}$ St+ connecting to lenovo Pico-XXX  $\bullet$  $\mathbf{\Theta}$  $\boldsymbol{\Theta}$  $\bf{0}$

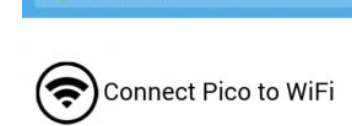

GAEA Home

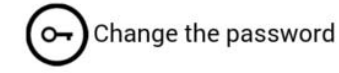

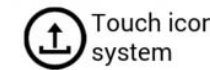

Touch icon to update the

Open your mobile device's WiFi, find the Pico's WiFi hotspot, thenclick to connect. Then after connected, your mobile deviceconnected with Pico directly. When you are sharing your local Video and Picture contents, we suggest you to connect Pico directly to get the better using experience.

#### **FAQ**

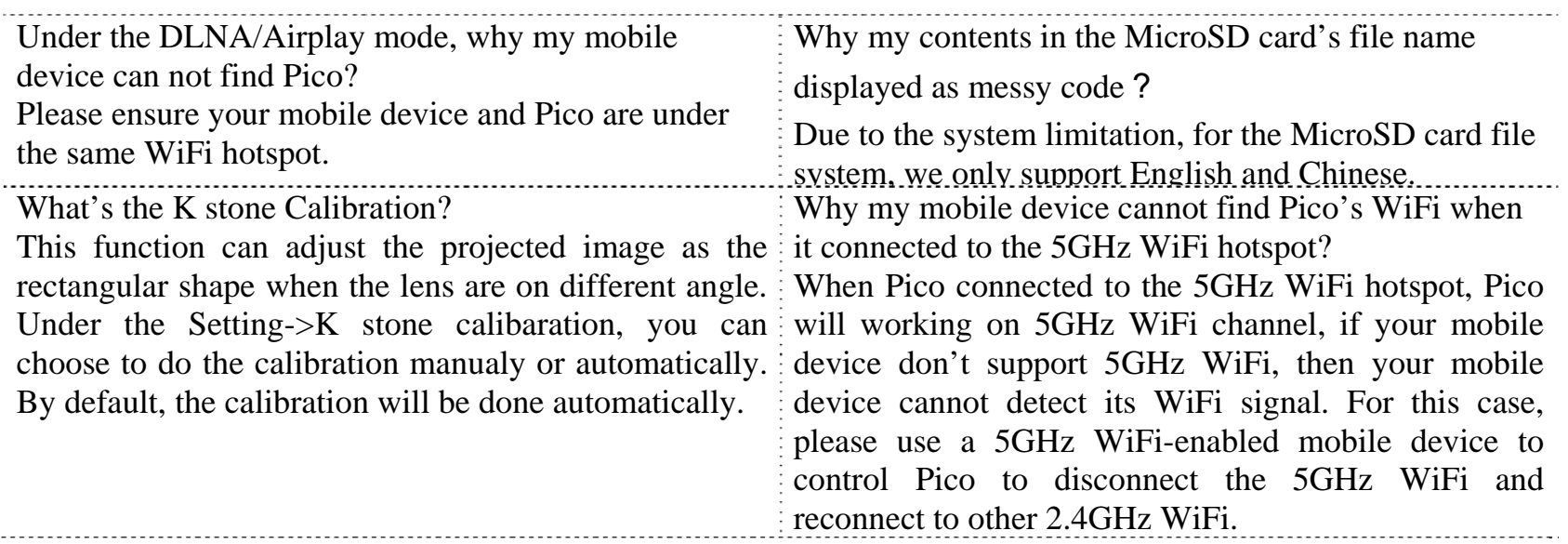

For more information, please visit: http://support.lenovo.com/us/en/documents/pico0510

#### **Environmental, recycling, and disposalinformation**

#### **General recycling statement**

Lenovo encourages owners of information technology (IT) equipment toresponsibly recycle their equipment when it is no longer needed. Lenovo offers avariety of programs and services to assist equipment owners in recycling their ITproducts. For information on recycling Lenovo products, go to:http://www.lenovo.com/recycling.

#### **Important WEEE information**

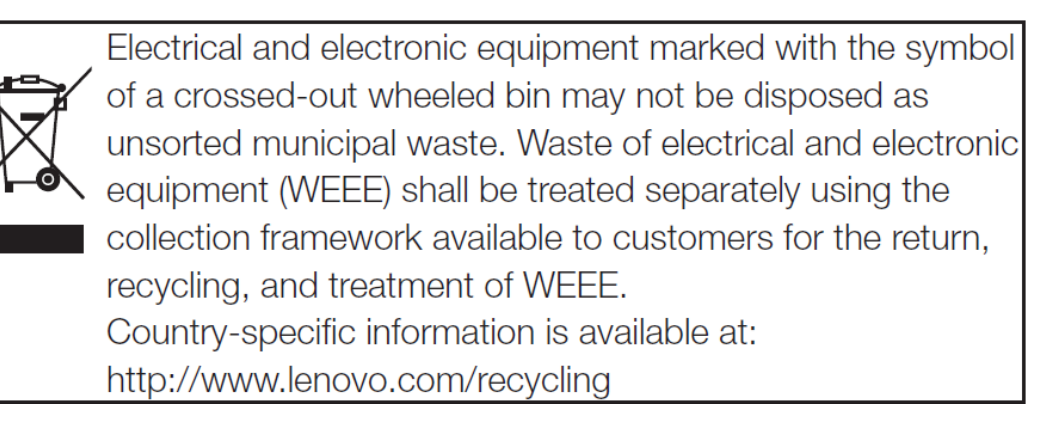

#### **Recycling information for India**

Recycling and disposal information for India is available at:

http://www.lenovo.com/social\_responsibility/us/en/sustainability/ptb\_india.html

**Battery recycling information for the European Union** 

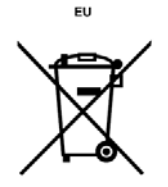

Batteries or packaging for batteries are labeled in accordance with European Directive 2006/66/EC concerning batteries and accumulators and waste batteries and accumulators. The Directive determines the framework for the return and recycling of used batteries and accumulators as applicable throughout the European Union. This label is applied to various batteries to indicate that the battery is not to be thrown away, but rather reclaimed upon end of life per this Directive.

In accordance with the European Directive 2006/66/EC, batteries and accumulators are labeled to indicate that they are to be collected separately and recycled at end of life. The label on the battery may also include a chemical symbol for the metal concerned in the battery (Pb for lead, Hg for mercury, andCd for cadmium). Users of batteries and accumulators must not dispose of batteries and accumulators as unsorted municipal waste, but use the collection framework available to customers for the return, recycling, and treatment of batteries and accumulators. Customer participation is important to minimize any potential effects of batteries and accumulators on the environment and human health due to the potential presence of hazardous substances. For proper collection and treatment, go to: http://www.lenovo.com/recycling.

#### **Restriction of Hazardous Substances Directive (RoHS)**

#### **European Union**

Lenovo products sold in the European Union, on or after 3 January2013 meet the requirements of Directive 2011/65/EU on the restrictionof the use of certain hazardous substances in electrical and electronicequipment ("RoHS recast" or "RoHS 2").

For more information about Lenovo progress on RoHS, go to:

http://www.lenovo.com/social\_responsibility/us/en/RoHS\_Communication.pdf

## **FC**

**Any changes or modifications not expressly approved by the party responsible for compliance could void your authority to operate the equipment.** 

**RF Radiation Exposure Statement:** 

**1. This Transmitter must not be colocated or operating in conjunction with any other antenna or transmitter.** 

**2. This equipment complies with FCC RF radiation exposure limits set forth for an uncontrolled environment. This equipment should be installed and operated with a minimum distance of 20 centimeters between the radiator and your body.** 

## **FCC** notice

This equipment has been tested and found to comply with the limits for a Class B digital device, pursuant to part 15 of the FCC Rules. These limits are designed to provide reasonable protection against harmful interference in residential installation. This equipment generates, uses and can radiate radio frequency energy and if not installed and used in accordance with the instructions, may cause harmful interference to radio communications. However, there is no quarantee that interference will not occur in a particular installation. If this equipment does cause harmful interference to radio or television reception, detectable by turning the equipment in question off and on, the user is encouraged to try to correct the interference by one or more of the following measures:

- Reorient or relocate the receiving antenna
- Increase the distance between the equipment and the receiver
- Connect the equipment to an outlet on a different circuit than that which the receiver is connected to
- Or consult the dealer or an experienced radio/TV technician for help.

This device complies with Part 15 of the FCC Rules. Operation is subject to following two conditions:

- 1. This device may not cause harmful interference, and
- 2. This device must accept any interference that may cause undesired operation.

## **IC:**

●This device complies with Industry Canada licence-exempt RSS standard(s).

Operation is subject to the following two conditions:

(1) this device may not cause interference, and

(2) this device must accept any interference, including interference

that may cause undesired operation of the device.

This Class B digital apparatus complies with Canadian ICES-0003.

●Le présent appareil est conforme aux CNR d'Industrie Canada

applicables aux appareils radio exempts de licence.

L'exploitation est autorisée aux deux conditions suivantes :

(1) l'appareil ne doit pas produire de brouillage, et

(2) l'utilisateur de l'appareil doit accepter tout brouillage

radioélectrique subi, même si le brouillage est susceptible d'en

compromettre le fonctionnement.

●**RF Radiation Exposure Statement:** 

**1. This Transmitter must not be colocated or operating in conjunction with any other antenna or transmitter.** 

**2. This equipment complies with IC RF radiation exposure limits set forth for an uncontrolled environment. This equipment should be installed and operated with a minimum distance of 20 centimeters between the radiator and your body.** 

●**The device for the band 5150-5250 MHz is only for indoor use.** 

### **Japan:**

●5GHz band: Indoor use only

#### **Safety instructions**

Read all of these instructions before you operate your projector and save for future reference.

1 Read instructions

All the safety and operating instructions should be read before the appliance is operated.

- 2. Notes and warnings All notes and warnings in the operating instructions should be adhered to.
- 3. Cleaning

Unplug the projector from the wall socket before cleaning. Use a damp cloth for cleaning the projector housing. Do not use liquid or aerosol cleaners.

4. Accessories

Do not place this product on an unstable cart, stand, or table. The product may fall. causing serious damage to the product.

Keep the plastic packing materials (from the projector, accessories and optional parts) out of the reach of children as these bags may result in death by suffocation. Be particularly careful around the small children.

5. Ventilation

The projector is equipped with ventilation holes (intake) and ventilation holes (exhaust).

Do not block or place anything near these slots, or internal heat build-up may occur, causing picture degradation or damage to the projector.

6. Power sources

Check that the operating voltage of your unit is identical with the voltage of your local power supply.

- 7. Servicing Do not attempt to service this projector yourself. Refer all servicing to qualified service personnel.
- 8. Replacement parts

When replacement parts are required, be sure that the replacement parts are specified by the manufacture. Unauthorized substitutions may result in fire, electric shock or other hazards.

9. Moisture Condensation

Never operate this projector immediately after moving it from a cold location to a warm one. When the projector is exposed to such a change in temperature. moisture may condense on the lens and the crucial internal parts. To prevent the unit from possible damage, do not use the projector for at least 2 hours when there is an extreme or sudden change in temperature.

10. In order to avoid high temperature hurting human body. This product is not applicable for portable using or not be used nearly by human body. The most applicable distance to use this device is more than 20 cm.

RoHS compliant as per E-Waste (Management & Handling) Rules,2011.

### **Ukraine**

Цим підтверджуємо, що продукція Леново відповідає вимогам нормативних актів України, які обмежують вміст небезпечних речовин

## **Turkish**

The Lenovo product meets the requirements of the Republic of TurkeyDirective on the Restriction of the Use of Certain HazardousSubstances in Waste Electrical and Electronic Equipment (WEEE).

#### Türkiye AEEE Yönetmeliğine Uygunluk Beyanı

Bu Lenovo ürünü, T.C. Cevre ve Orman Bakanlığı'nın "Atık Elektrikli ve Elektronik Esya Bazı Zararlı Maddelerin Kullanımının Sınırlandırılmasına Dair Yönetmelik (AEEE)" direktiflerine uygundur.

AEEE Yönetmeliğine Uygundur.

## **Trademarks**

"聯想", "Lenovo", "Lenovo聯想" and other Lenovo logos are registered trademarks or trademarks of Lenovo.

## **Copyright**

The contents of this manual are copyright protected by law, and no person shall copy or reproduce this manual by any means or upload this manual to any wired or wireless network by any means or translate this manual into any language without Lenovo's prior written authorization.

Reduce | Reuse | Recycle

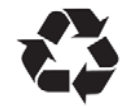